### **УТВЕРЖДАЮ**

Первый заместитель генерального директора - заместитель по научной работе ФГУП «ВНИИФТРИ»

А.Н. Щипунов 2015 г. Al noss  $08$ 

#### **ИНСТРУКЦИЯ**

## Синтезатор частоты цезиевый 9,192 ГГц CS-1

### Методика поверки

## УДК 2013220224 МП

 $1.5.63369 - 16$ 

р.п. Менделеево 2015 г.

# СОДЕРЖАНИЕ

 $\mathcal{F}^{\mathcal{F}}(\mathcal{F})$ 

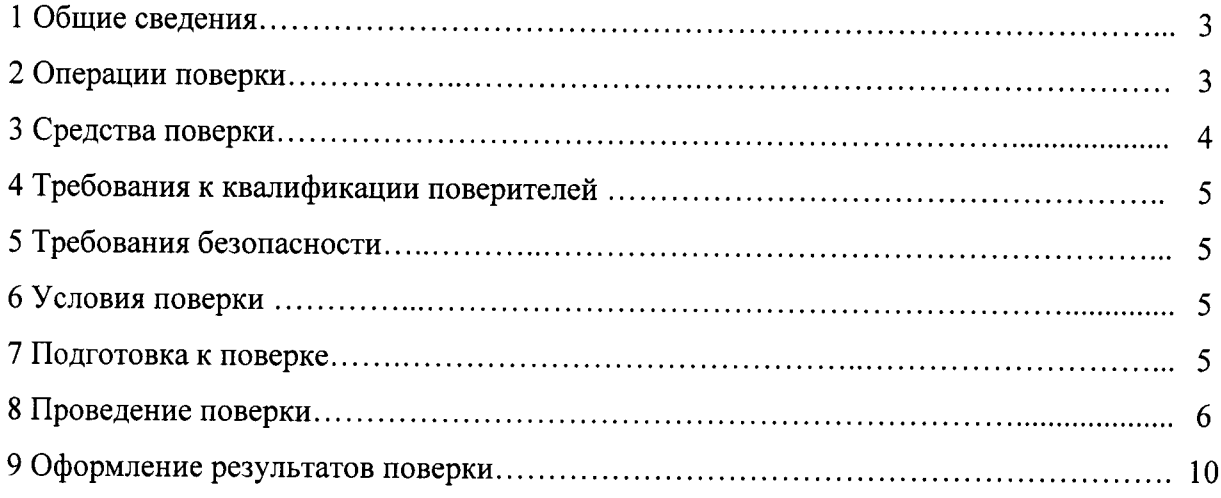

#### $\mathbf{1}$ ОБЩИЕ СВЕДЕНИЯ

Настоящая методика поверки распространяется на синтезатор частоты цезиевый 9,192 ГГц CS-1 (далее - CS-1) и устанавливает методы и средства их первичной, периодической и внеочередной поверок, проводимых в соответствии с Правилами по метрологии ΠP 50.2.006-94.

Периодическая поверка CS-1 проводится один раз в год.

#### $\overline{2}$ ОПЕРАЦИИ ПОВЕРКИ

2.1 Метрологические характеристики CS-1, подлежащие поверке, и операции поверки приведены в таблице 1.

Таблица 1

 $\overline{a}$ 

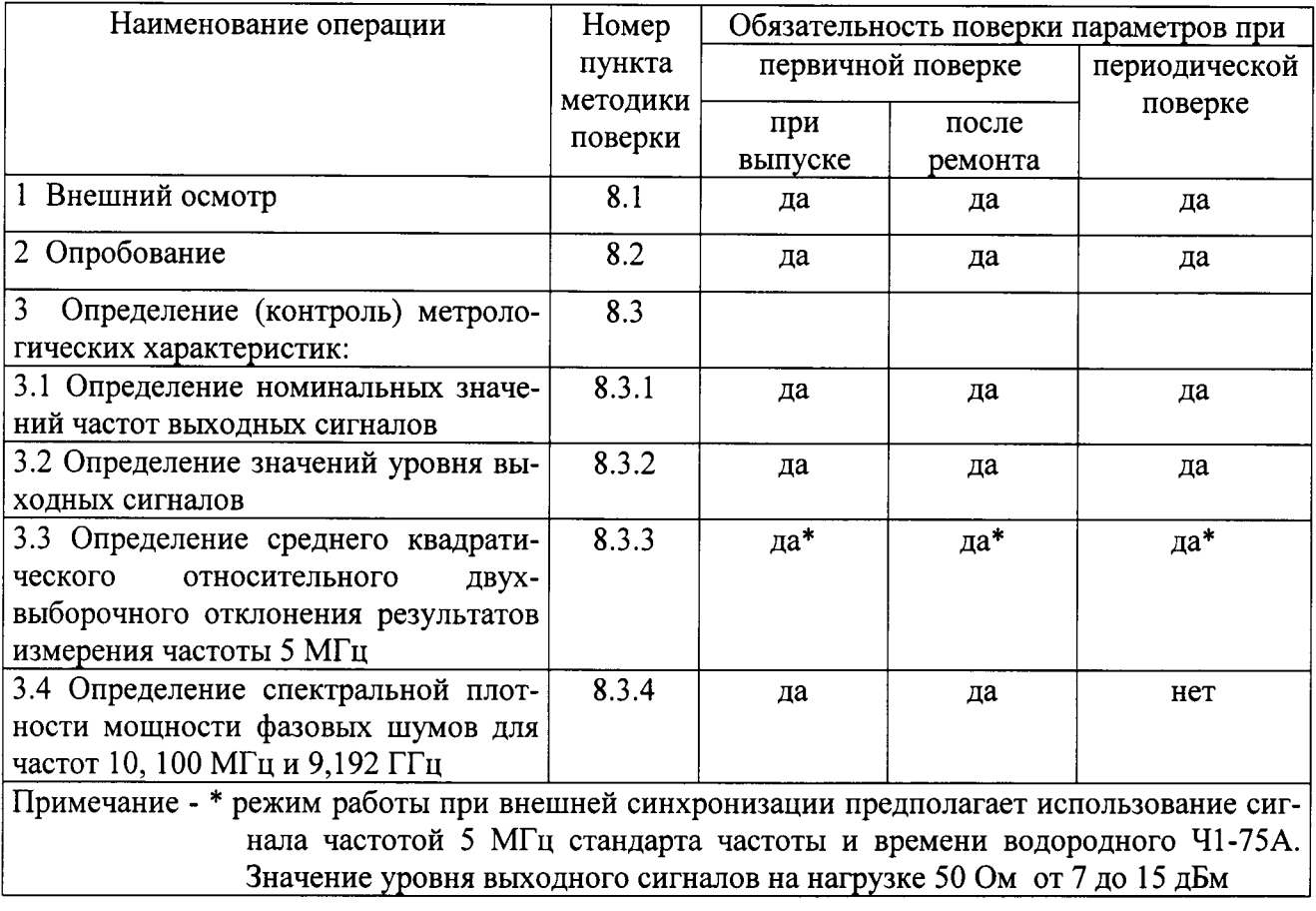

2.2 При получении отрицательных результатов поверки по любому пункту таблицы 1 CS-1 бракуется и направляется в ремонт.

#### 3 СРЕДСТВА ПОВЕРКИ

3.1 Рекомендуемые средства поверки приведены в таблице 2.

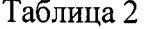

 $\mathcal{L}$ 

 $\bar{z}$ 

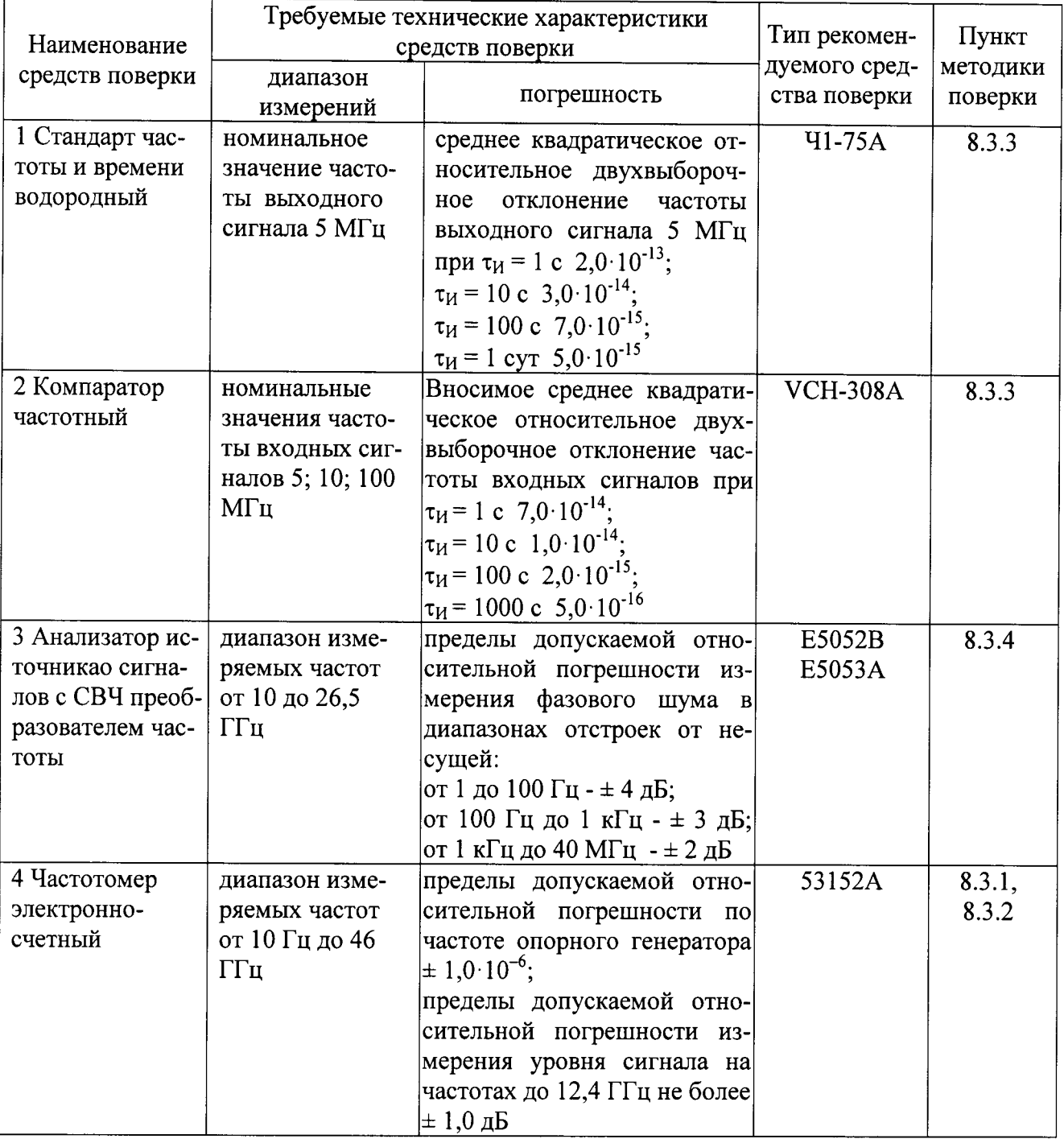

3.2 Вместо указанных в таблице 2 средств поверки допускается применять другие аналогичные средства поверки, обеспечивающие определение метрологических характеристик с требуемой точностью.

3.3 Все средства поверки должны быть исправны, поверены и иметь свидетельства о поверке или оттиск поверительного клейма на приборе или в технической документации.

#### <sup>4</sup>ТРЕБОВАНИЯ К КВАЛИФИКАЦИИ ПОВЕРИТЕЛЕЙ.

4.1 Организация рабочего места поверки должна соответствовать ПР 50.2.006- 94 «Порядок проведения поверки средств измерений».

4.2 Поверка должна осуществляться лицами, аттестованными в качестве поверителей в порядке, установленном в ПР 50.2.012-94.

#### 5 ТРЕБОВАНИЯ БЕЗОПАСНОСТИ

5.1 При проведении поверки должны быть соблюдены требования безопасности в соответствии с ГоСТ l2.3.019-80.

5.2 К поверке CS-1 допускается персонал, имеющий квалификационную группу не ниже третьей для электроустановок с напряжением до 1 000 В.

#### 6 УСЛОВИЯ ПОВЕРКИ

6.1 При проведении операций поверки должны соблюдаться следующие нормальные условия:

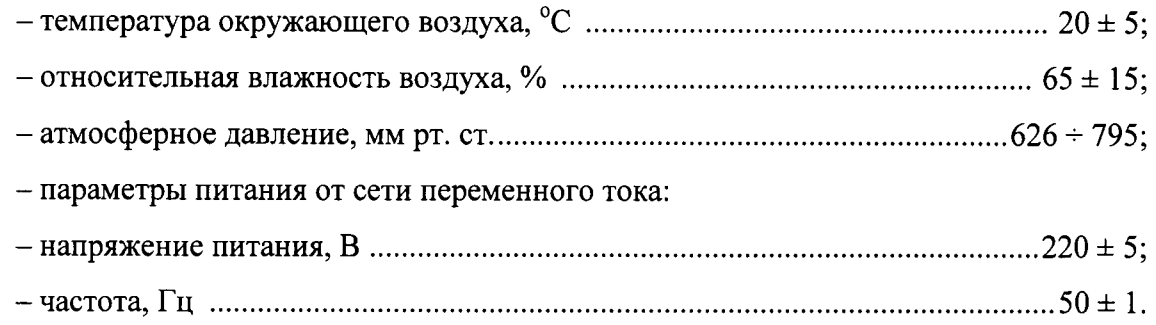

#### 7 ПОДГОТОВКА К ПОВЕРКЕ

7.1 Поверитель должен изучить руководство по эксплуатации (РЭ) поверяемого CS-l и РЭ используемых средств поверки.

7.2 Перед проведением операций поверки необходимо:

- проверить комплектность поверяемого CS-l (наличие кабелей питания, соединительных кабелей и пр.);

- проверить комплектность используемьrх средств поверки, заземлить (если это необхолимо) средства измерений и вкJIючить питание заблаговременно перед очередной операцией поверки (в соответствии с временем установления рабочего режима, указанным в РЭ).

#### 8 ПРОВЕДЕНИЕ ПОВЕРКИ

8.1 Внешний осмотр

8.1.1 Произвести внешний осмотр CS-1, убедиться в отсутствии внешних механических повреждений и неисправностей, влияющих на работоспособность CS-1.

При проведении внешнего осмотра проверить:

- сохранность пломб;

- чистоту и исправность разъемов и гнезд;

- отсутствие внешних механических повреждений корпуса, мешающих работе с CS-1, и ослабления элементов конструкции;

- сохранность органов управления.

CS-1, имеющие дефекты (механические повреждения), бракуют и направляют в ре-MOHT.

8.2 Опробование

8.2.1 Опробование провести в соответствии с УДК 2013220224 РЭ.

8.2.2 Результаты поверки считать положительными, если после включения индикаторы постоянного тока светятся зеленым светом, индикатор «ON» светится зеленым светом, индикатор «Status» не горит. В случае если индикатор «Status» горит красным светом, то необходимо произвести настройки CS-1 в соответствии с РЭ для выхода в рабочий режим работы.

8.3 Определение (контроль) метрологических характеристик

8.3.1 Определение номинальных значений частоты выходных сигналов на нагрузке 50 OM.

8.3.1.1 Определение номинальных значений частоты выходных сигналов на нагрузке 50 Ом сигналов провести в соответствии со схемой, изображенной на рисунке 1. Частотомер электронно-счетный Agilent 53152A установить в режим измерения частоты и произвести измерения на соответствующих разъемах CS-1.

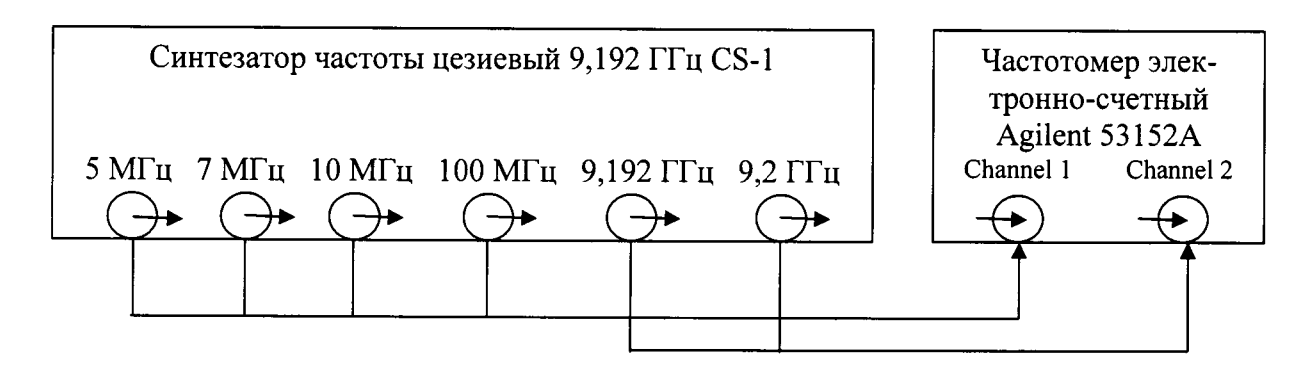

Рисунок 1 - Схема определения номинальных значений частоты выходных сигналов.

8.3.1.2 Результаты поверки считать положительными. если измеренные по входу Channel 1 значения частоты равны:  $(5000000 \pm 5)$  Гц;  $(7000000 \pm 7)$  Гц;  $(10000000$  $\pm$  10) Гц; (100 000 000  $\pm$  100) Гц, а по входу Channel 2 значения частоты равны: (9 192 631 770  $\pm$  9 193) Гц и (9 200 000 000  $\pm$  9 200) Гц при соответствующих поданной частотах.

8.3.2 Определение значения уровней выходных сигналов на нагрузке 50 Ом.

8.3.2.1 Определение значения уровней выходных сигналов на нагрузке 50 Ом произвести путем измерения уровня мощности частотомером электронно-счетным Agilent 53152A на нагрузке 50 Ом.

8.3.2.2 Результаты поверки считать положительными, если измеренные значения уровней выходных сигналов равны:

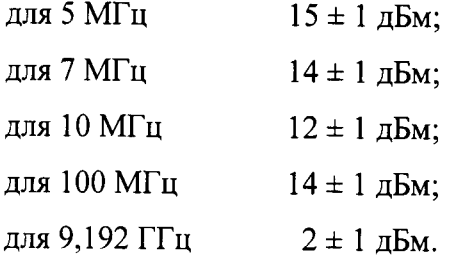

8.3.3 Определение среднего квадратического относительного двухвыборочного отклонения результатов измерений частоты выходного сигнала 5 МГц

Определение среднего квадратического относительного двухвыборочного отклонения результатов измерений частоты выходного сигнала 5 МГц произвести с помощью стандарта частоты и времени водородного Ч1-75А и компаратора частотного VCH-308А по схеме, приведенной на рисунке 2.

8.3.3.1 Включить Ч1-75А в соответствии с РЭ.

8.3.3.2 Включить VCH-308A в соответствии с РЭ и прогреть в течении 2 ч.

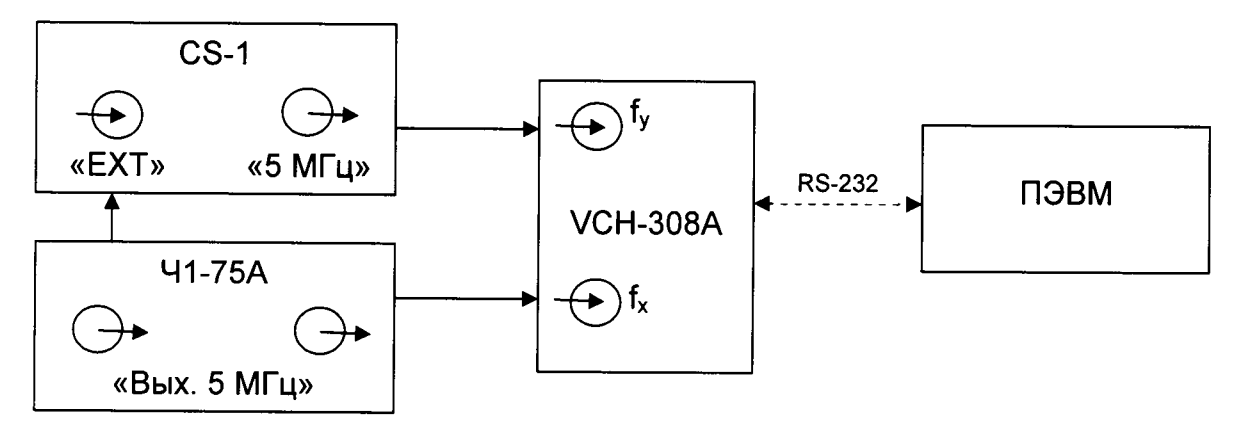

Рисунок 2 - Схема определения среднего квадратического относительного двухвыборочного отклонения результатов измерений частоты выходного сигнала 5 МГц.

8.3.3.3 Подключить к CS-1 входной опорный сигнал 5 МГц от стандарта частоты и времени водородного Ч1-75А

8.3.3.4 Установить в меню «опции» параметры измерения VCH-308A в соответствии с Руководством по эксплуатации:

- коэффициент умножения 1 · Е6:

- полоса 3 Гц;
- максимальное время усреднения измерений 1 000 с;
- число измерений 10:
- входная частота 5 МГц.

8.3.3.5 Запустить циклические измерения среднего квадратического относительного двухвыборочного отклонения частоты выходного сигнала 5 МГц. Результаты измерений для интервалов времени измерения 1 с, 10 с, 100 с, 1000 с выводятся автоматически и записываются в таблицу результатов измерений. По полученным данным рассчитать среднее квадратическое относительное двухвыборочное отклонение частоты для интервала времени измерения 100 000 с по формуле 1.

$$
\sigma = \sqrt{\frac{\sum_{i=1}^{N-1} (\delta_{i+1} - \delta_i)^2}{2(N-1)}},
$$
\n(1)

где:  $\delta$  – среднее значение нестабильности частоты для интервала времени измерения 1000 с при интервале времени наблюдения 100 000 с;

 $N$  – количество результатов измерений (не менее 10).

Для всех интервалов времени измерения полученное значение нестабильности разделить на  $2^{1/2}$ .

8.3.3.7 Результаты поверки считать положительными, если значения среднего квадратического относительного двухвыборочного отклонения результатов измерений частоты выходного сигнала 5 МГц при интервале времени измерения ти не более значений, указанных в таблице 1.

Таблица 1

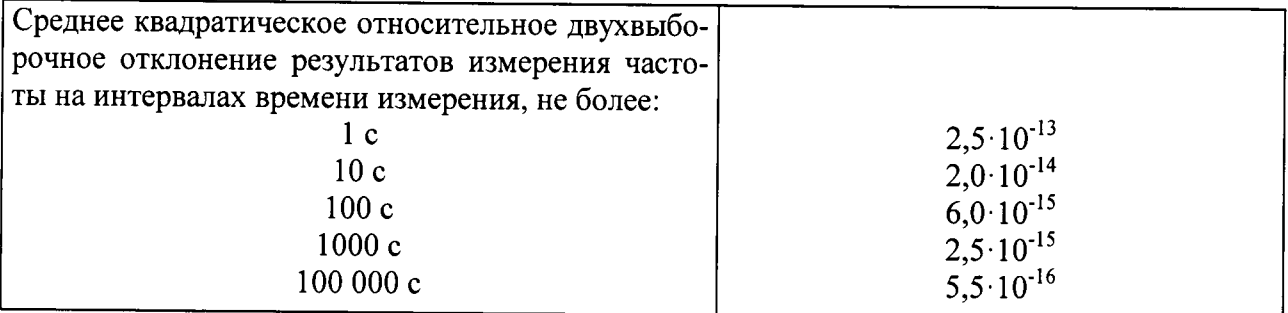

8.3.4 Определение спектральной плотности мощности фазовых шумов сигналов 10, 100 МГц и 9,192 ГГц

Определение спектральной плотности мощности фазовых шумов сигналов 10, 100 МГц и 9,192 ГГц произвести с помощью анализатора источников сигналов с СВЧ преобразователем E5052B E5053A по схеме, приведенной на рисунке 3.

8.3.4.1 Подать выходной сигнал с разъема 10 МГц CS-1 на входной разъем «INPUT» Agilent E5052B.

Настроить E5052B на измерение спектральной плотности мощности фазовых шумов для 10 МГц в соответствии с РЭ, при этом установленных операций корреляции должно быть не менее 1 000.

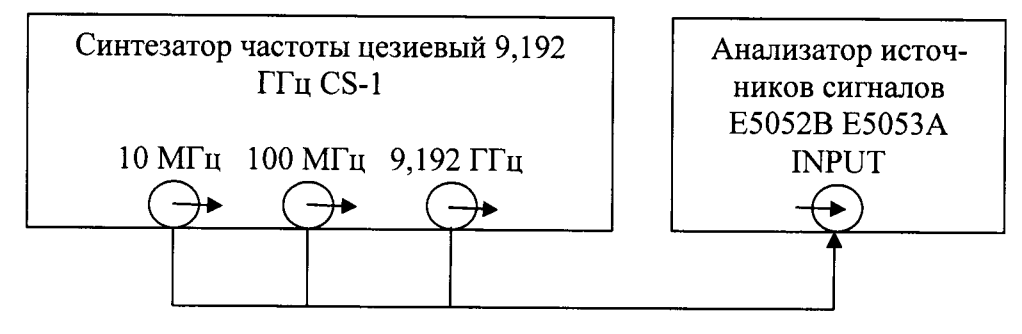

Рисунок 3 - Схема определения спектральной плотности мощности фазовых шумов сигналов 10, 100 МГц и 9,192 ГГц.

8.3.4.2 По истечении времени измерения зафиксировать полученные значения спектральной плотности мощности фазовых шумов на отстройке от несущей частоты 1 Гц, 10 Гц, 100 Гц, 1 кГц и 10 кГц.

8.3.4.3 Повторить п. 8.3.4.1 и п. 8.3.4.2 для частоты 100 МГц.

8.3.4.4 Настроить анализатор источников сигналов E5052B E5053A на работу в СВЧ диапазоне для частоты 9,192 ГГц в соответствии с РЭ.

Повторить п. 8.3.4.1 и п. 8.3.4.2 для частоты 9.912 ГГц

8.3.4.5 Результаты поверки считать положительными, если значения спектарльной плотности мощности фазовых шумов не более значений, указанных в таблице 2.

Таблица 2

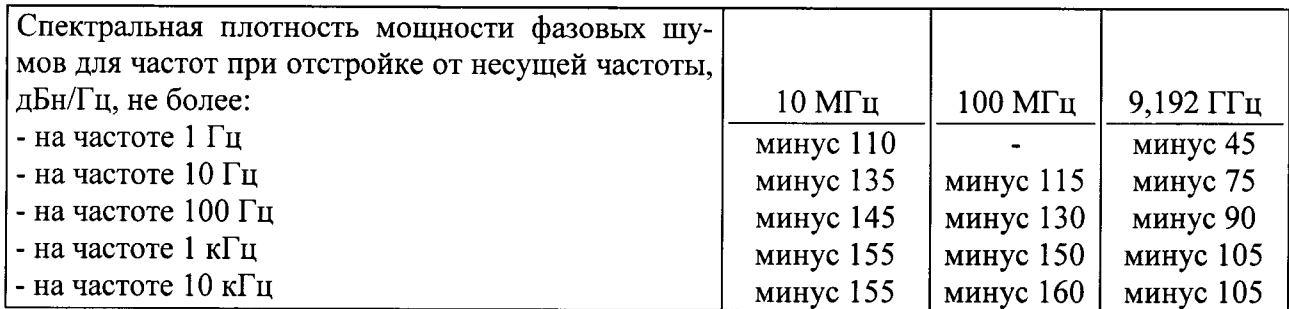

#### 9 ОФОРМЛЕНИЕ РЕЗУЛЬТАТОВ ПОВЕРКИ

9.1 При положительных результатах поверки на CS-1 выдается свидетельство установленной формы.

9.2 На оборотной стороне свидетельства записывают результаты поверки.

9.3 Значения метрологических характеристик, определенные при поверке, заносят в формуляр.

9.4 В случае отрицательных результатов поверки применение CS-1 запрещается и на него выдается извещение о непригодности его к применению с указанием причин забракования.

Заместитель начальника ГМЦ ГСВЧ (НИО-7) ФГУП «ВНИИФТРИ»

(подпись)

А.С. Гончаров

Инженер I категории отд. № 78 ФГУП «ВНИИФТРИ»

(ибдпись)

С.А. Семенов